# TMS中終端配置模板的自定義命令

## 目錄

簡介 必要條件 需求 採用元件 相關產品 設定 建立簡單命令字串 建立多部分命令字串 建立多工命令字串 建立簡單配置字串 建立多部分配置字串 建立多工配置字串 將建立的XML字串新增到TMS自定義模板 驗證 疑難排解

## 簡介

本檔案介紹如何從Cisco TelePresence Management Suite(TMS)中設定自訂命令範本或自訂組態範 本。

## 必要條件

#### 需求

思科建議您瞭解以下主題:

- Cisco TelePresence管理套件
- Cisco TelePresence TC軟體

您必須具有以下訪問和許可權:

- 具有足夠許可權的Web訪問TMS,以便訪問系統 > 配置模板 > 配置模板
- 以足夠許可權對運行Cisco Telepresence TC軟體的終端機進行Web訪問,以便訪問 Configuration > API > /command.xml或/configuration.xml
- 對具有管理員級許可權的終端的安全外殼(SSH)或Telnet訪問

## 採用元件

本文中的資訊係根據以下軟體和硬體版本:

● Cisco TelePresence管理套件版本14.2.2

● 採用Cisco TelePresence TC軟體版本TC6.2.1的Cisco TelePresence編解碼器C40(C40) 本文中的資訊是根據特定實驗室環境內的裝置所建立。文中使用到的所有裝置皆從已清除(預設 )的組態來啟動。如果您的網路正在作用,請確保您已瞭解任何指令可能造成的影響。

#### 相關產品

本文件也適用於以下硬體和軟體版本:

- Cisco TelePresence管理套件版本13.x 14.x
- Cisco TelePresence TC軟體版本TC6.0 TC6.2.1

## 設定

#### 建立簡單命令字串

注意:自定義模板傳送模板中配置的API,但不會將這些更改應用於TMS中終端的已知配置。 當「強制刷新」更新大多數設定時,通過API進行的密碼更改會導致TMS失去與端點的連線 ,直到在TMS中端點的連線設定內更新密碼。

自定義命令模板通常用於設定管理員密碼,因為TMS中沒有針對運行TC軟體的端點的預定義模板。 此示例使用/command.xml檔案。

此設定的xCommand字串為:

Xcommand SystemUnit AdminPassword Set Password: *NewPassword* 導覽至Configuration > API>/command.xml,然後檢視位於終端Web介面中的/command.xml檔案:

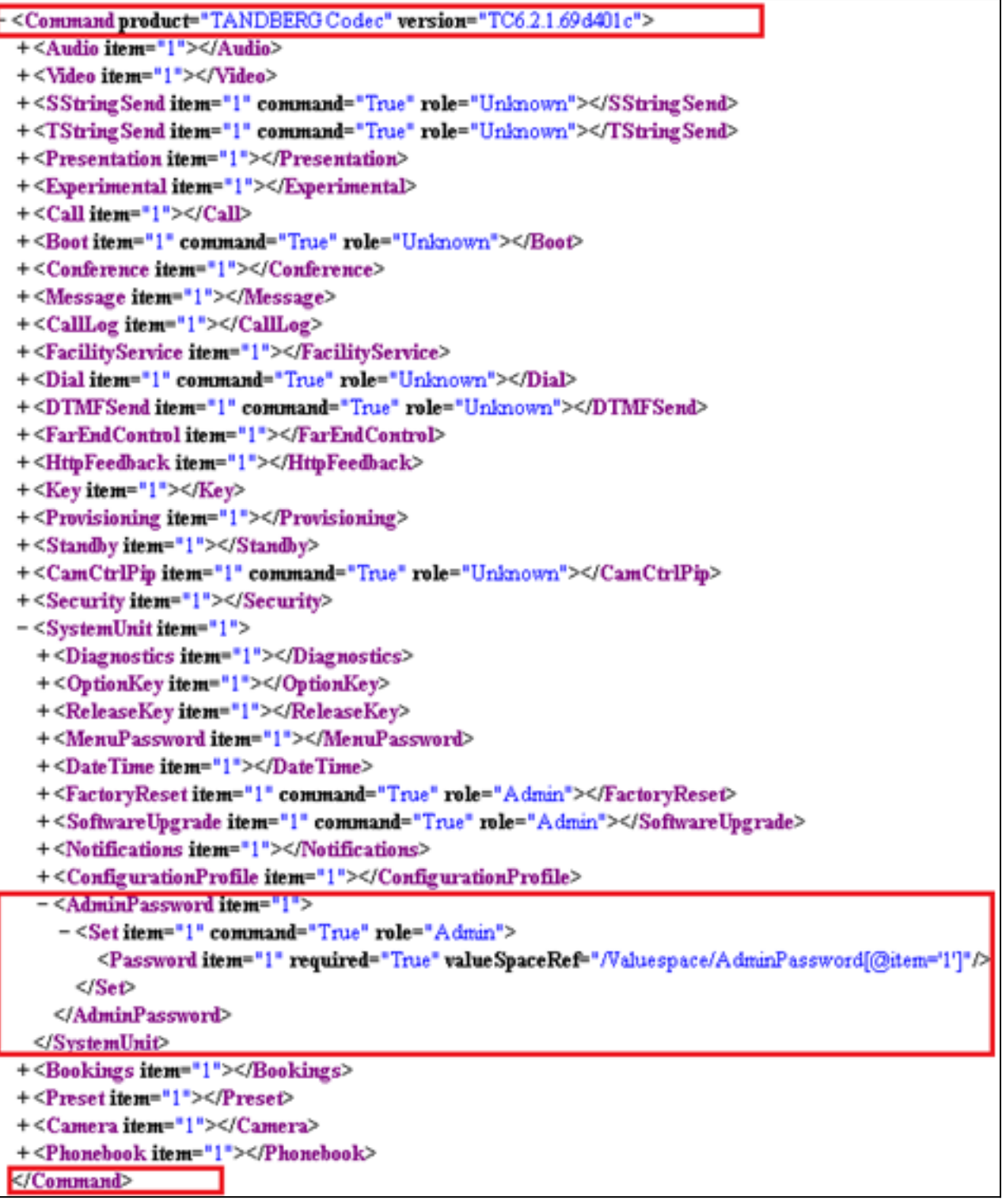

請注意,格式與xCommand字串相同,但XML所需的結束標籤除外。這將生成更改 AdminPassword的XML字串:

<Command> <SystemUnit> <AdminPassword> <Set> <Password>*NewPassword*</Password> </Set> </AdminPassword> </SystemUnit> </Command> NewPassword是您選擇的密碼。

## 建立多部分命令字串

您可以對多部分命令字串使用自定義命令模板,例如常用反饋表達式來確定終端向TMS報告哪些事 件。

以下是Telnet/SSH命令字串的示例:

xcommand HttpFeedback Register FeedbackSlot: 1 ServerUrl: http://172.30.10.7/tms/public/feedback/code.aspx Expression: /History/CallLogs/Call Expression: /Status/Call[Status='Connected'] Expression: /Status/H323/Gatekeeper Expression: /Status/SIP/Registration Expression: /Status/Network/Ethernet/Speed Expression: /Event/CallSuccessful Expression: /Event/Message/Prompt/Response Expression: /Configuration Expression: /Event/CallDisconnect Expression: /Status/Call 檢視/command.xml檔案:

```
<Command product="TANDBERG Codec" version="TC6.2.1.69d401c">
+<Audio item="1"></Audio>
+<Video item="1"></Video>
+<SStringSend item="1" command="True" role="Unknown"></SStringSend>
+<TStringSenditem="1" command="True" role="Unknown"></TStringSend>
+<Presentation item="1"></Presentation>
+<Experimental item="1"></Experimental>
+<Call item="1"></Call>
+<Boot item="1" command="True" role="Unknown"></Boot>
+<Conference item="1"></Conference>
+<Message item="1"></Message>
+<CallLog item="1"></CallLog>
+<FacilityService item="1"></FacilityService>
+<Dial item="1" command="True" role="Unknown"></Dial>
+<DTMFSend item="1" command="True" role="Unknown"></DTMFSend>
+<FarEndControl item="1"></FarEndControl>
-<HttpFeedback item="1">
  - <Register item="1" command="True" role="User">
      <FeedbackSlot item="1" required="False" valueSpaceRef="/Valuespace/FeedbackIDs[@item='1']"/>
      <ServerUrlitem="1" required="True" valueSpaceRef="/Valuespace/FeedbackURLs[@item='1']"/>
      <Expression item="1" required="False" valueSpaceRef="/Valuespace/FeedbackExpressions[@item='1']"/>
      <Expression item="2" required="False" valueSpaceRef="/Valuespace/FeedbackExpressions[@item='1']"/>
      <Expression item="3" required="False" valueSpaceRef="/Valuespace/FeedbackExpressions[@item='1']"/>
      <Expression item="4" required="False" value SpaceRef="/Valuespace/FeedbackExpressions[@item='1']"/>
      <Expression item="5" required="False" valueSpaceRef="/Valuespace/FeedbackExpressions[@item='1']"/>
      <Expression item="6" required="False" valueSpaceRef="/Valuespace/FeedbackExpressions[@item='1']"/>
      <Expression item="7" required="False" valueSpaceRef="/Valuespace/FeedbackExpressions[@item='1']"/>
      <Expression item="8" required="False" valueSpaceRef="/Valuespace/FeedbackExpressions[@item='1']"/>
      <Expression item="9" required="False" valueSpaceRef="/Valuespace/FeedbackExpressions[@item='1']"/>
      «Expression item="10" required="False" valueSpaceRef="/Valuespace/FeedbackExpressions[@item='1']"/>
      <Expression item="11" required="False" valueSpaceRef="/Valuespace/FeedbackExpressions[@item='1']"/>
      Expression item="12" required="False" valueSpaceRef="/Valuespace/FeedbackExpressions[@item='1']"/></
      <Expression item="13" required="False" valueSpaceRef="/Valuespace/FeedbackExpressions[@item='1']"/>
      <Expression item="14" required="False" valueSpaceRef="/Valuespace/FeedbackExpressions[@item='1']"/>
      <Expression item="15" required="False" valueSpaceRef="/Valuespace/FeedbackExpressions[@item='1']"/>
    </Register+<Deregister item="1" command="True" role="User"></Deregister>
  </HttpFeedback>
+<Key item="1"></Key>
+<Provisioning item="1"></Provisioning>
+<Standby item="1"></Standby>
+<CamCtrlPip item="1" command="True" role="Unknown"></CamCtrlPip>
+<Security item="1"></Security>
+<SystemUnit item="1"></SystemUnit>
+<Bookings item="1"></Bookings>
+<Preset item="1"></Preset>
+<Camera item="1"></Camera>
+<Phonebook item="1"></Phonebook>
</Command>
```
將命令字串與/command.xml檔案進行比較。這會產生等效的XML字串:

```
<ServerUrl>http://172.30.10.7/tms/public/feedback/code.aspx</ServerUrl>
<Expression item="1">/History/CallLogs/Call</Expression>
<Expression item="2">/Status/Call[Status='Connected']</Expression>
<Expression item="3">/Status/H323/Gatekeeper</Expression>
<Expression item="4">/Status/SIP/Registration</Expression>
<Expression item="5">/Status/Network/Ethernet/Speed</Expression>
<Expression item="6">/Event/CallSuccessful</Expression>
<Expression item="7">/Event/Message/Prompt/Response</Expression>
<Expression item="8">/Configuration</Expression>
<Expression item="9">/Event/CallDisconnect</Expression>
<Expression item="10">/Status/Call</Expression>
</Register>
</HttpFeedback>
</Command>
```
## 建立多工命令字串

與SSH命令不同,您可以使用自定義命令模板來建立多工命令。此示例結合了前面的兩個示例,並 使用單個自定義命令字串設定HttpFeedback和AdminPassword:

<Command> <HttpFeedback> <Register> <FeedbackSlot>1</FeedbackSlot> <ServerUrl>http://172.30.10.7/tms/public/feedback/code.aspx</ServerUrl> <Expression item="1">/History/CallLogs/Call</Expression> <Expression item="2">/Status/Call[Status='Connected']</Expression> <Expression item="3">/Status/H323/Gatekeeper</Expression> <Expression item="4">/Status/SIP/Registration</Expression> <Expression item="5">/Status/Network/Ethernet/Speed</Expression> <Expression item="6">/Event/CallSuccessful</Expression> <Expression item="7">/Event/Message/Prompt/Response</Expression> <Expression item="8">/Configuration</Expression> <Expression item="9">/Event/CallDisconnect</Expression> <Expression item="10">/Status/Call</Expression> </Register> </HttpFeedback> <SystemUnit> <AdminPassword> <Set> <Password>NewPassword</Password> </Set> </AdminPassword> </SystemUnit> </Command>

檢視/command.xml檔案並檢視它如何對映到自定義多工命令字串:

#### 關於此翻譯

思科已使用電腦和人工技術翻譯本文件,讓全世界的使用者能夠以自己的語言理解支援內容。請注 意,即使是最佳機器翻譯,也不如專業譯者翻譯的內容準確。Cisco Systems, Inc. 對這些翻譯的準 確度概不負責,並建議一律查看原始英文文件(提供連結)。